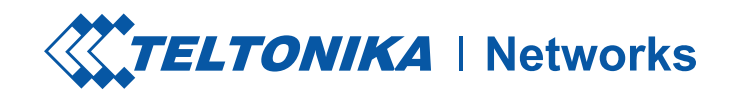

# RUTXR1

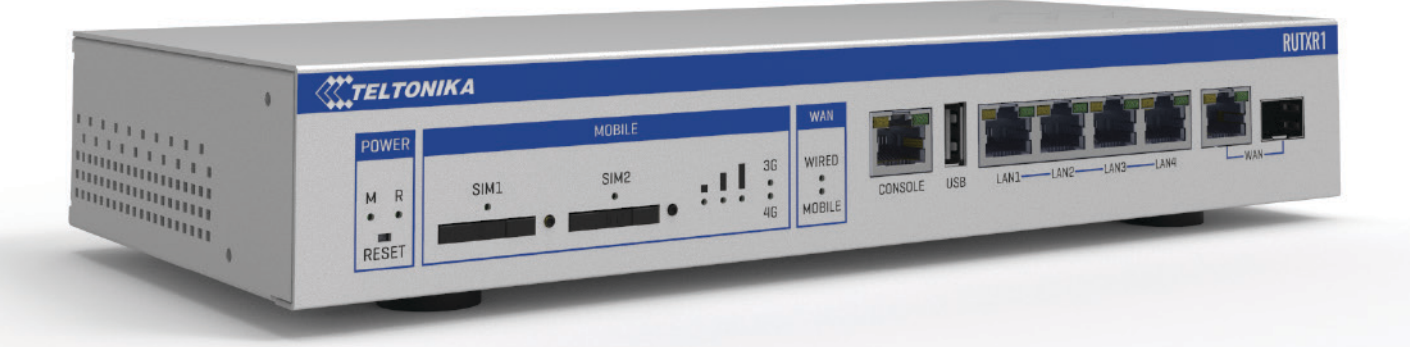

Copyright © 2021, REDES TELTONIKA. Las especificaciones y la información proporcionada en este documento están sujetas a cambios por TELTONIKA NETWORKS sin previo aviso.

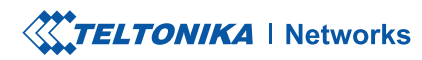

# **HARDWARE**

VISTA FRONTAL

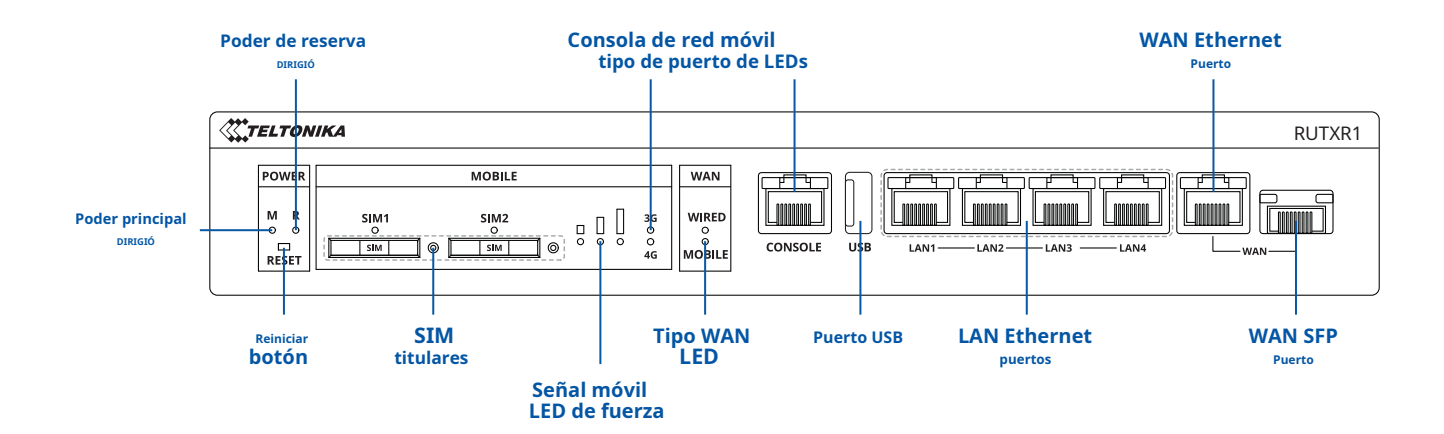

**VISTA TRASERA**

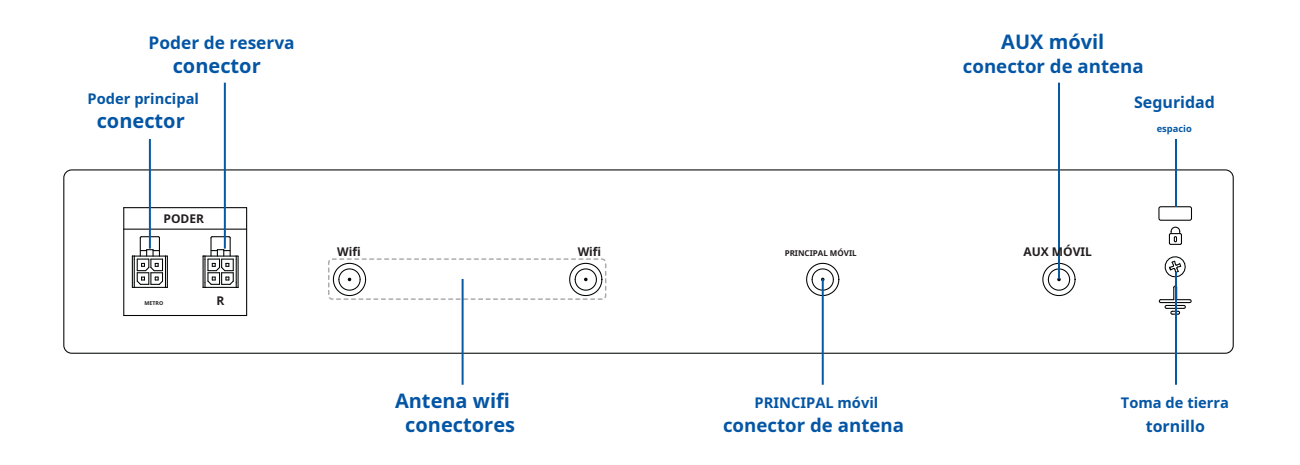

PINOUT DE ENCHUFE DE ENERGÍA

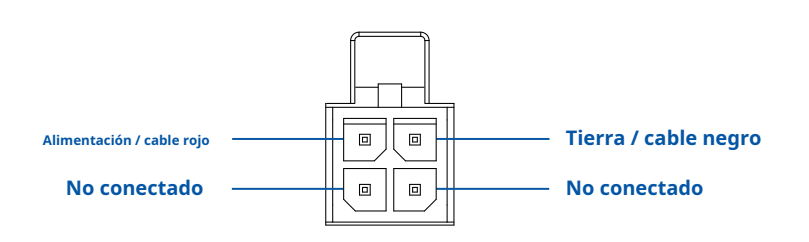

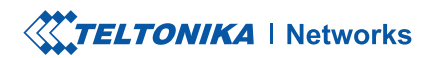

## CARACTERÍSTICAS

## **MÓVIL**

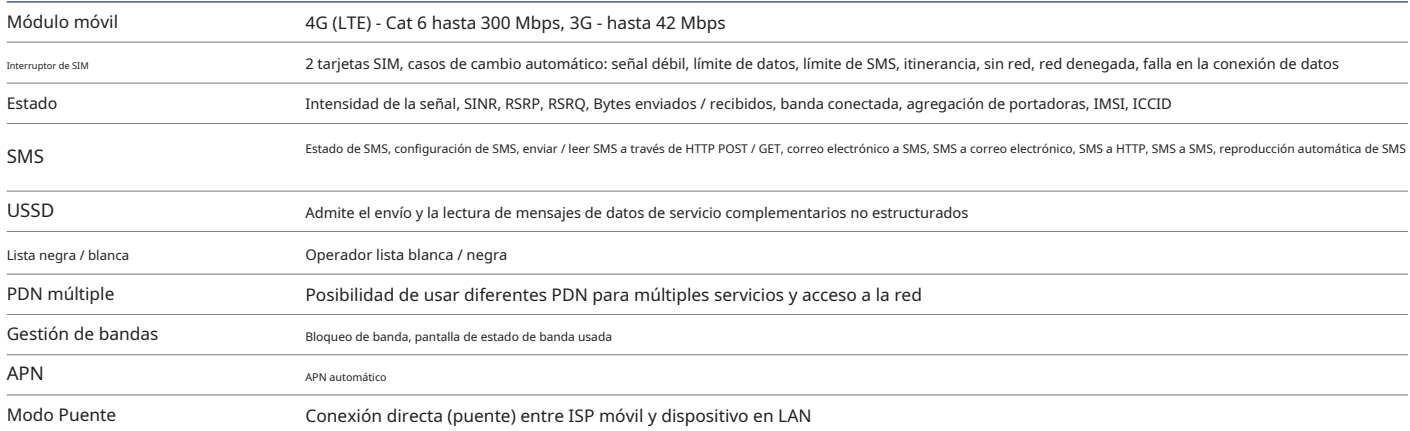

#### **INALÁMBRICO**

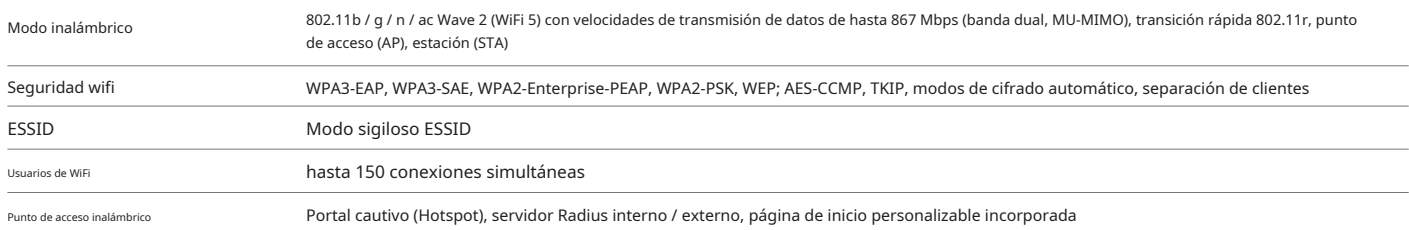

#### **ETHERNET**

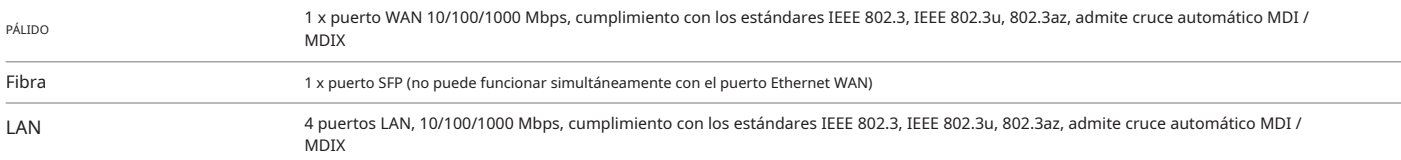

# **CONSOLA**

Consola Puerto de consola RS-232 (RJ45) para configuración y depuración del enrutador

#### **LA RED**

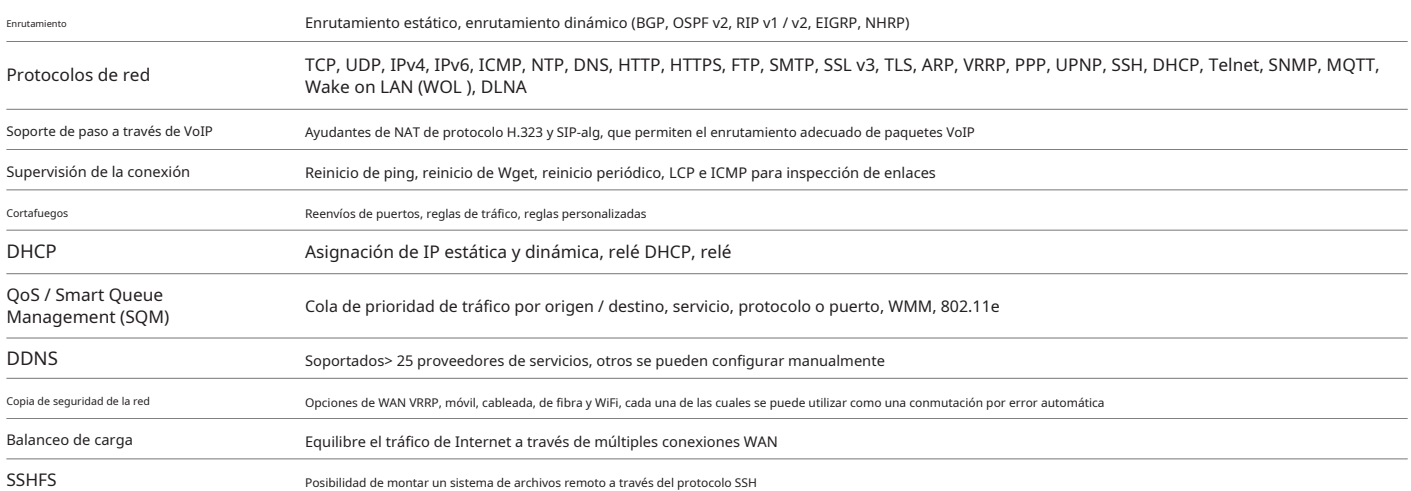

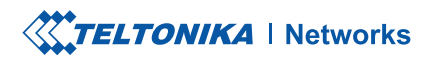

#### **SEGURIDAD**

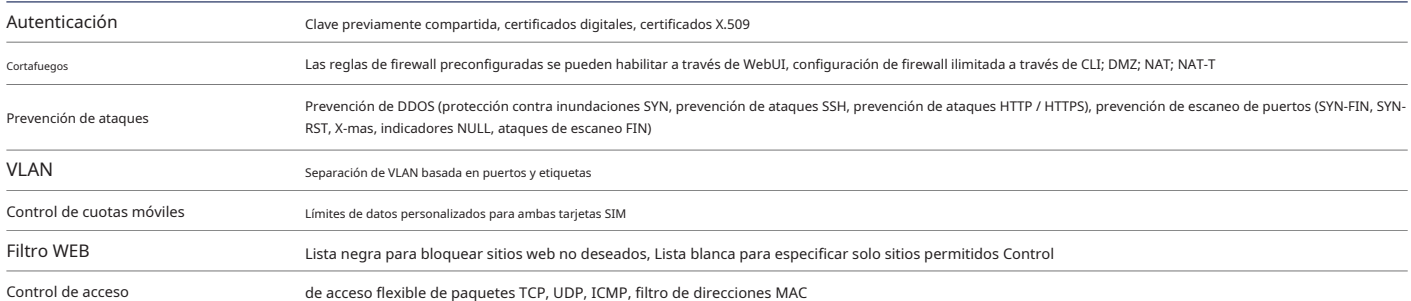

#### **VPN**

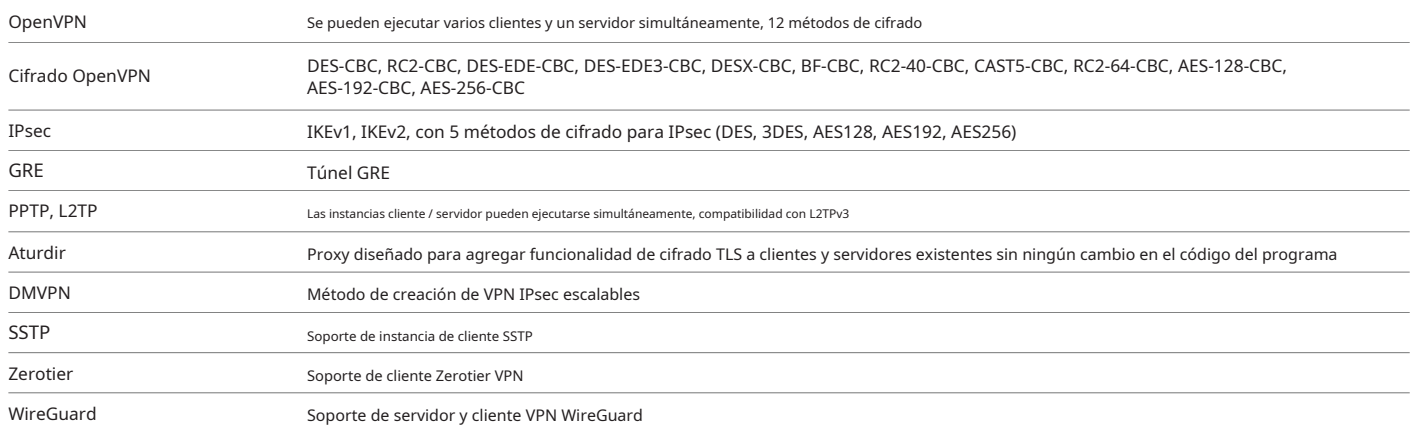

#### **ESCLAVO MODBUS TCP**

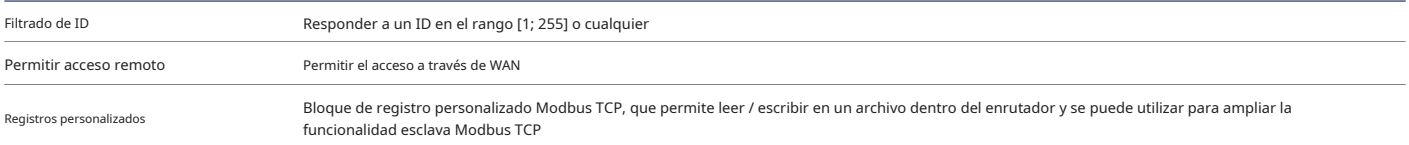

#### **MAESTRO MODBUS TCP**

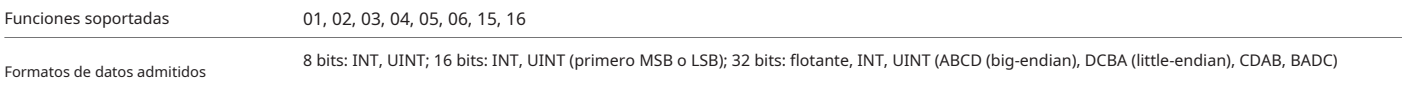

## **MODBUS RTU MASTER (RS232) (PLANIFICADO)**

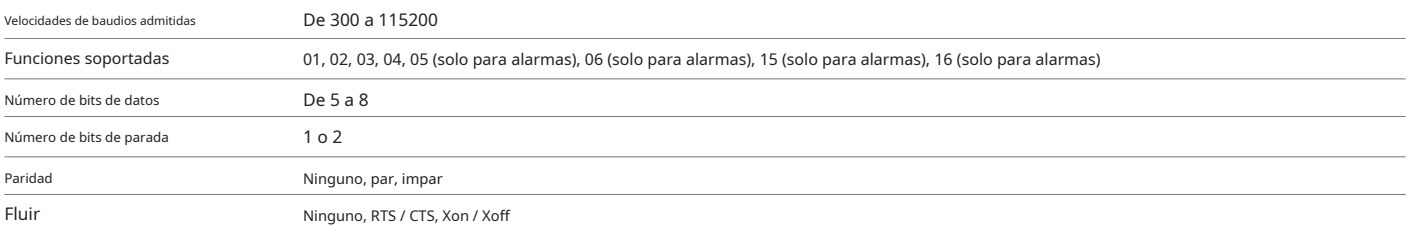

## **GATEWAY MQTT**

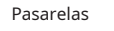

Permite enviar comandos y recibir datos de Modbus Master a través del broker MQTT

#### **DATOS AL SERVIDOR**

Protocolos HTTP (S), MQTT, Azure MQTT, Kinesis

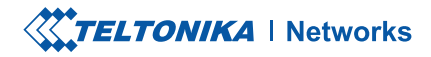

### **SEGUIMIENTO Y GESTIÓN**

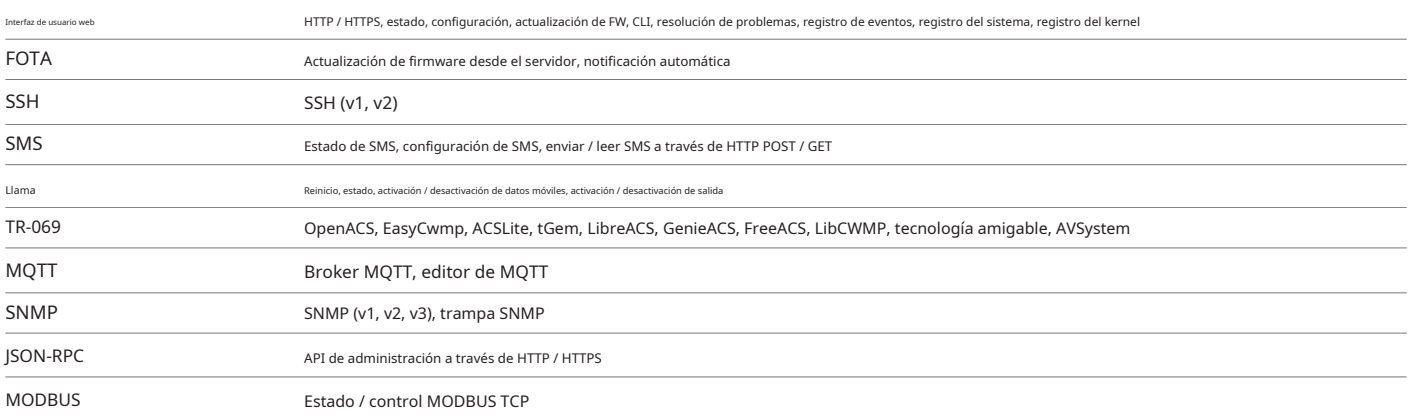

#### **PLATAFORMAS IOT**

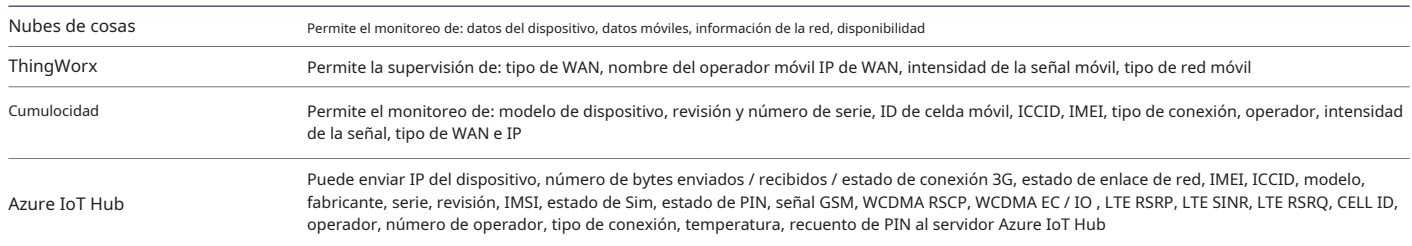

#### **CARACTERISTICAS DEL SISTEMA**

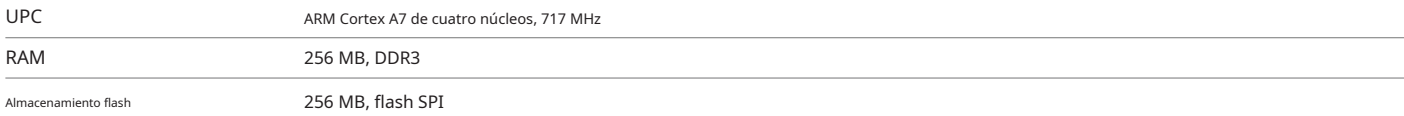

#### **FIRMWARE / CONFIGURACIÓN**

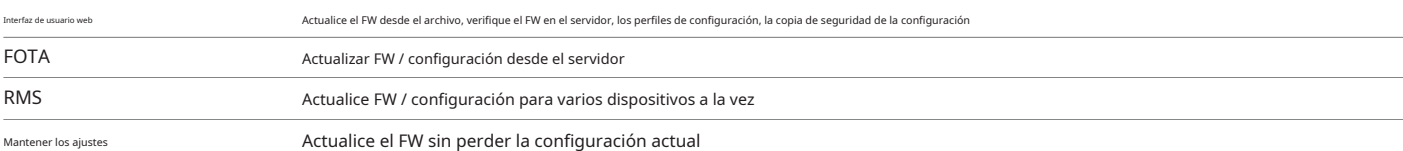

#### **PERSONALIZACIÓN DE FIRMWARE**

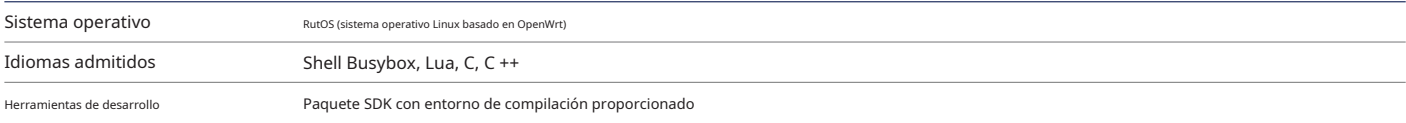

### **DE SERIE**

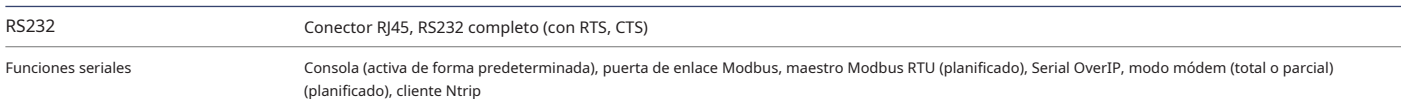

# **USB**

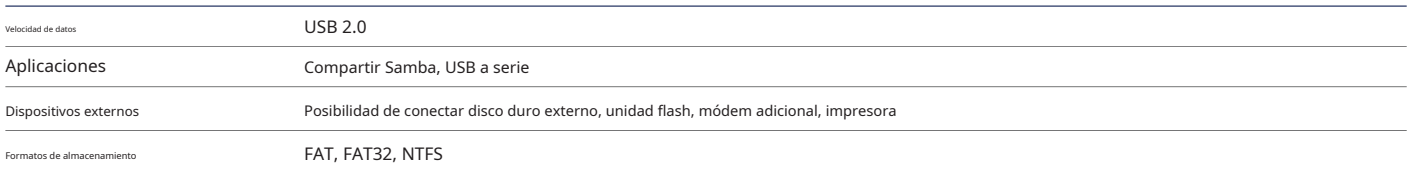

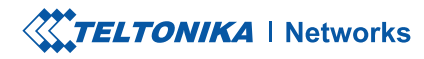

#### **PODER**

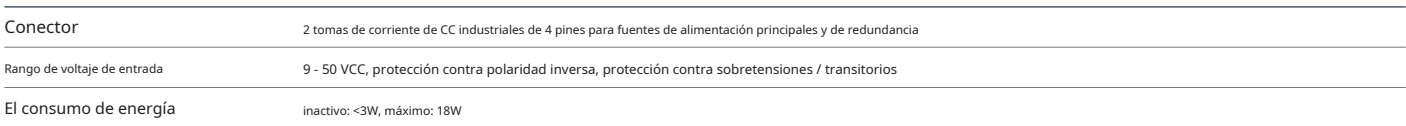

## **INTERFACES FÍSICAS (PUERTOS, LEDS, ANTENAS, BOTONES, SIM)**

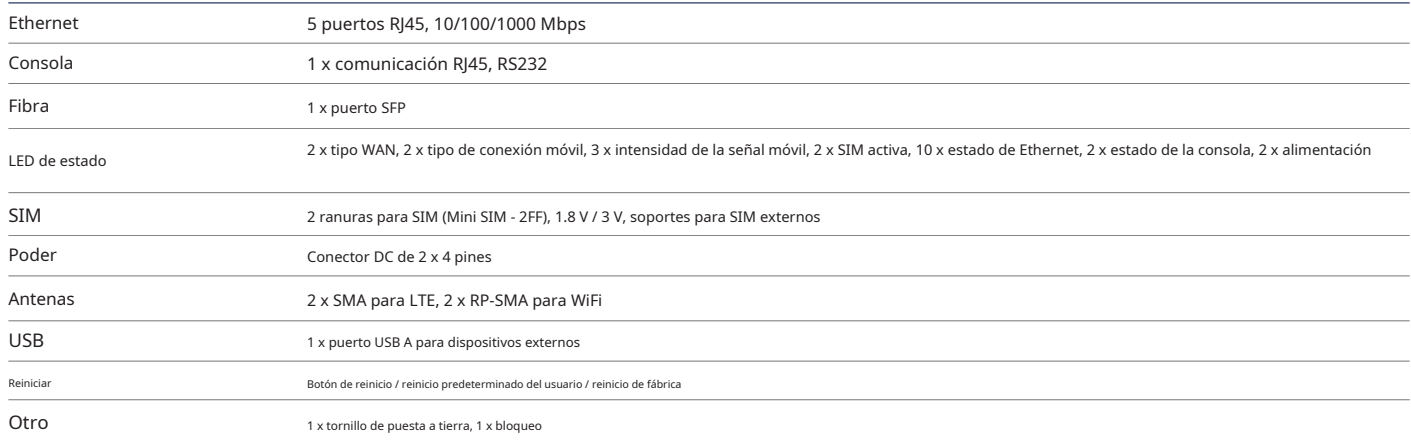

#### **ESPECIFICACION FISICA**

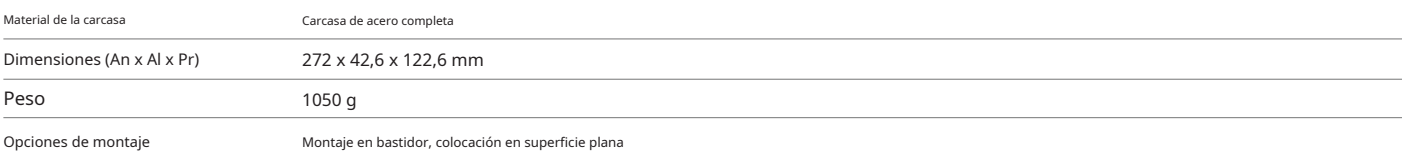

#### **ENTORNO OPERATIVO**

Temperatura de funcionamiento  $-40^{\circ}$ C hasta + 75 ° C

Humedad de funcionamiento 10% a 90% sin condensación

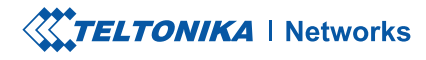

# INSTALACIÓN DE HARDWARE

- 1. Presione el botón del soporte de la SIM con la aguja de la SIM.
- 2. Extraiga el soporte de la SIM.
- 3. Inserte su tarjeta SIM en el soporte de SIM.
- 4. Vuelva a deslizar el soporte de la SIM en el enrutador.
- 5. Coloque todas las antenas.
- 6. Conecte el adaptador de corriente al enchufe en la parte posterior del dispositivo. Luego, conecte el otro extremo del adaptador de corriente a una toma de corriente.
- 7. Conéctese al dispositivo de forma inalámbrica mediante el SSID y la contraseña que se proporcionan en la etiqueta de información del dispositivo o utilice un cable Ethernet conectado al puerto LAN.

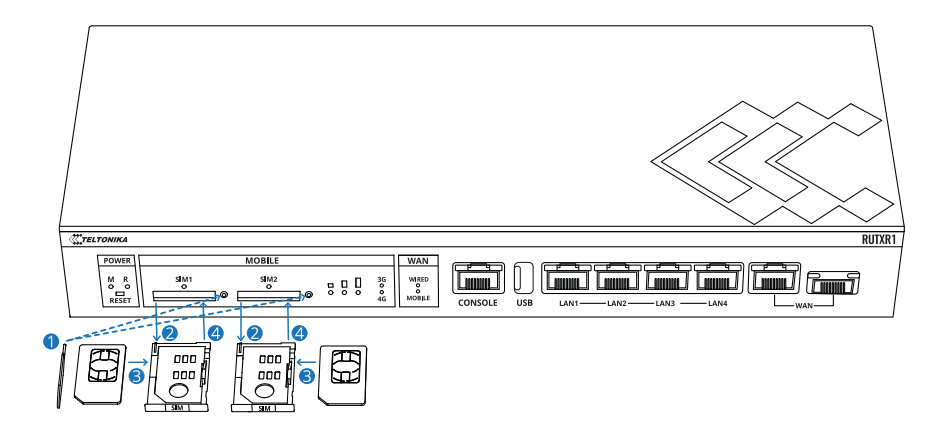

#### **SESIÓN EN EL DISP**

1. Para ingresar a la interfaz web del enrutador (WebUI), escriba http://192.168.1.1 en el campo URL de su navegador de Internet.

2. Utilice la información de inicio de sesión que se muestra en la imagen A cuando se le solicite la autenticación.

3. Después de iniciar sesión, se le pedirá que cambie su contraseña por razones de seguridad. La nueva contraseña debe contener al menos 8 caracteres, incluida al menos una letra mayúscula, una letra minúscula y un dígito. Este paso es obligatorio y**no podrá interactuar con la WebUI del enrutador antes de cambiar la contraseña.**

4. Cuando cambia la contraseña del enrutador, Asistente de configuración empezará. losAsistente de configuración es una herramienta que se utiliza para configurar algunos de los principales parámetros operativos del enrutador.

5. Vaya a la Visión general página y preste atención a la Intensidad de señal indicación (imagen B). Para maximizar el rendimiento celular, intente ajustar las antenas o cambiar la ubicación de su dispositivo para lograr las mejores condiciones de señal.

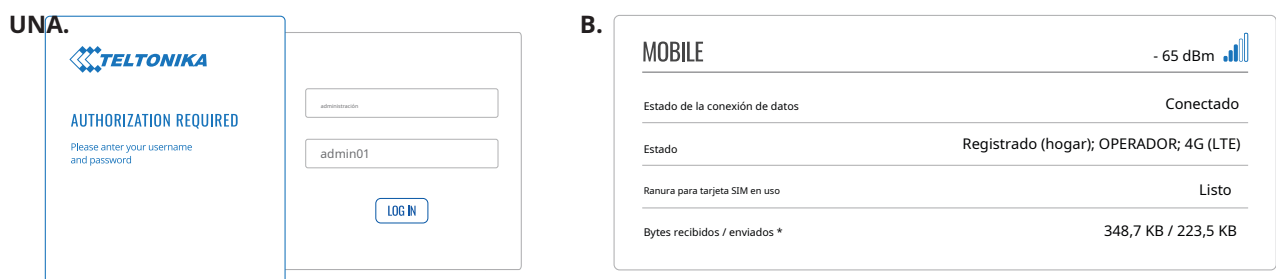

#### INFORMACIÓN TÉCNICA

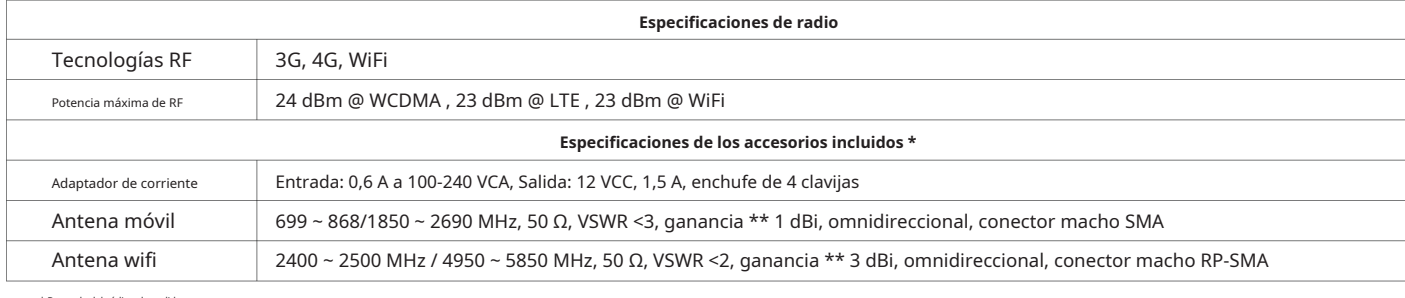

\* Depende deodigo de pedido.<br>\* \* Se puede conectar una antena de mayor ganancia para compensar la atenuación del cable cuando se utiliza un

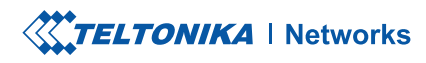

# ¿QUÉ HAY EN LA CAJA?

#### EL PAQUETE ESTÁNDAR CONTIENE \*

#### • RUTXR1

- de 18 W
- 2 antenas LTE (montaje magnético, SMA macho, cable de 3 m)
- 2 antenas WiFi (montaje magnético, RP-SMA macho, cabina de 1,5 m
- Rack kit de montaje
- 4 x almohadillas de pie
- 8 x tornillos
- Kit adaptador SIM
- Cable Ethernet (1,5 m)
- QSG (Guía de inicio rápido)
- Folleto RMS
- Caja de embalaje

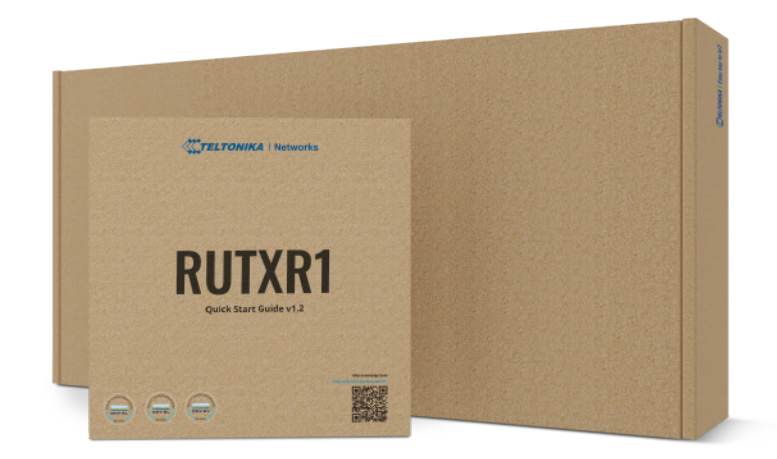

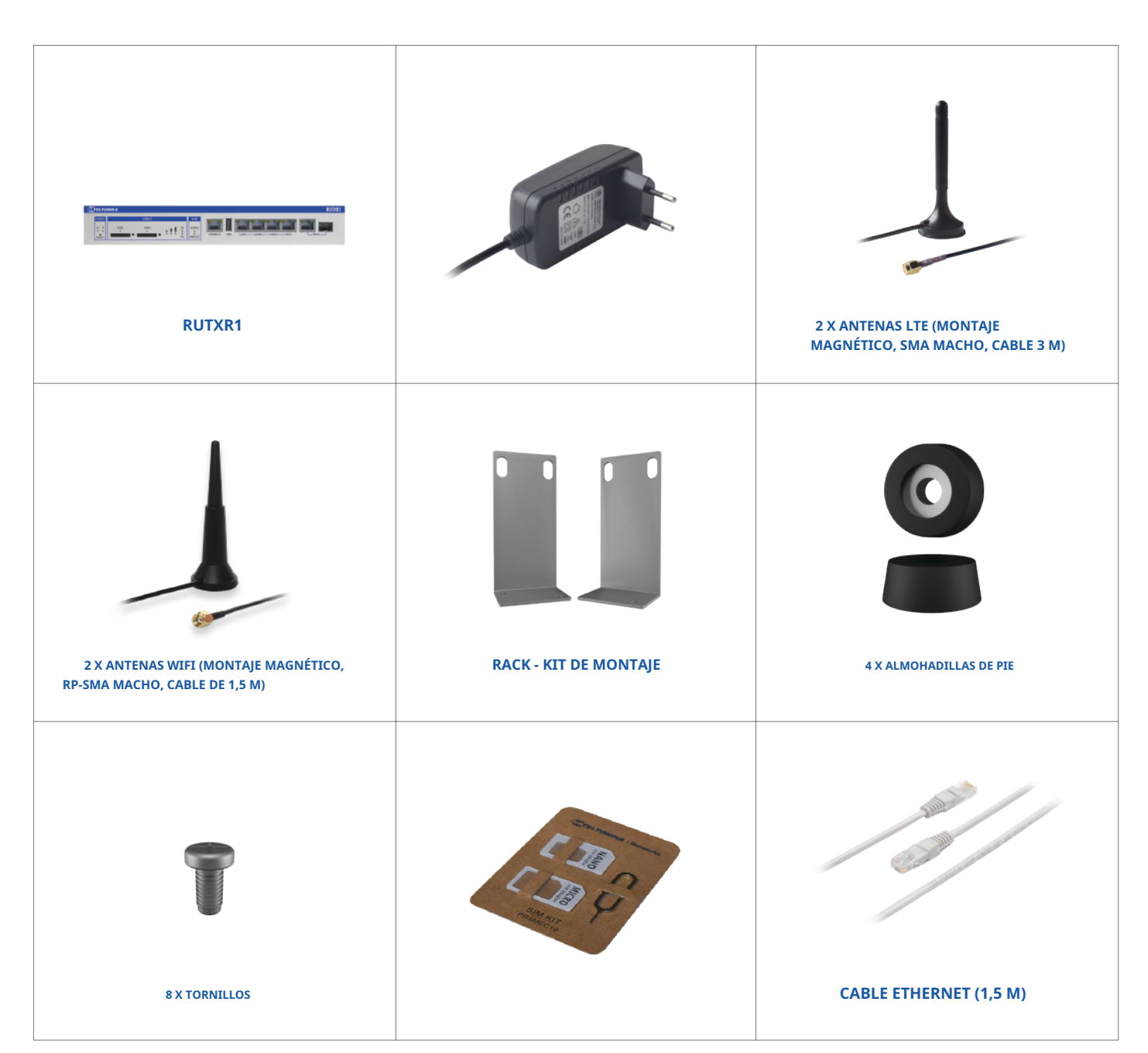

\* Para todos los códigos de pedido estándar, el contenido estándar del paquete es el mismo, excepto para la fuente de alimentación.

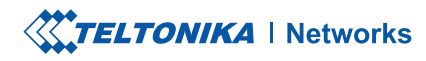

# CÓDIGOS DE PEDIDO ESTÁNDAR

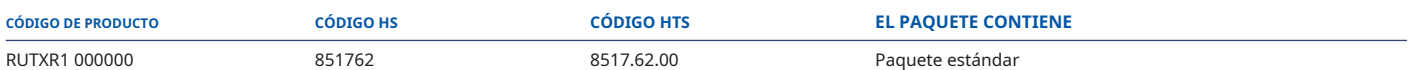

Para obtener más información sobre todas las opciones de embalaje disponibles, contáctenos directamente.

# VERSIONES DISPONIBLES

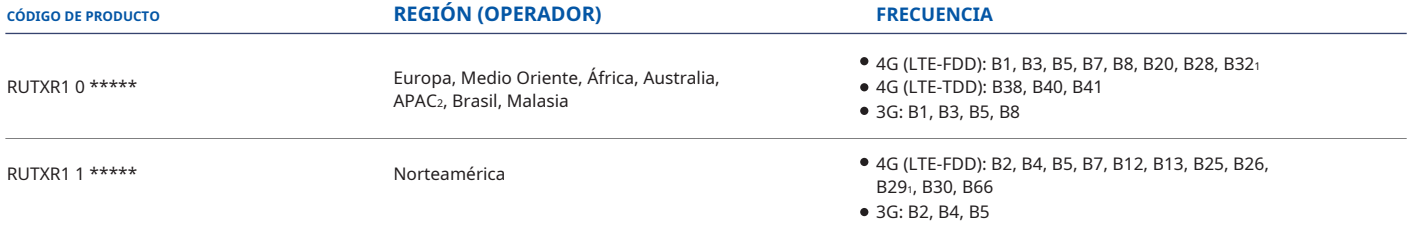

El precio y los plazos de entrega para las versiones específicas de la región (operador) pueden variar. Para más información por favor contáctenos.<br>1 - LTE-FDD B32 solo admite Rx, y en 2 × CA es solo para portadora de comp

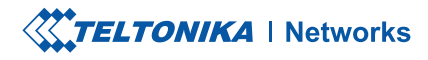

# RUTXR1 MEDIDAS ESPACIALES Y PESO

#### **MEDIDAS PRINCIPALES**

Dimensiones W x H x D para RUTXR1: Carcasa del dispositivo \*: 272 x 42,6 x 122,6 Caja: 355 x 175 x 60

\* Las medidas de la carcasa se presentan sin conectores de antena ni tornillos; Para conocer las medidas de otros elementos del dispositivo, consulte las secciones siguientes.

#### **VISTA SUPERIOR**

La siguiente figura muestra las medidas de RUTXR1 y sus componentes como se ve desde arriba:

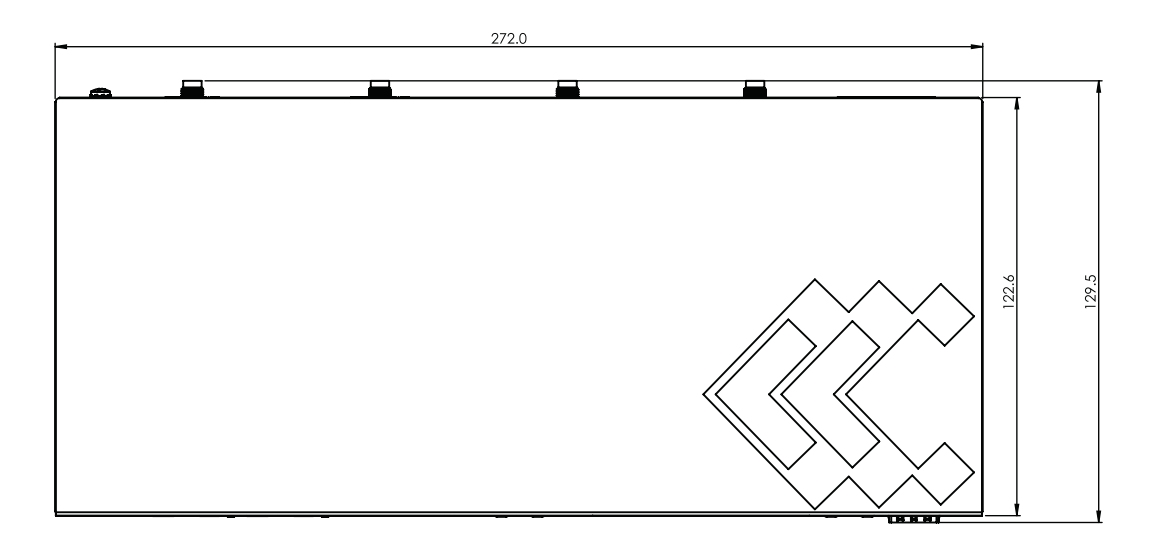

#### **VISIÓN CORRECTA**

La siguiente figura muestra las medidas de RUTXR1 y sus componentes como se ve desde el lado derecho:

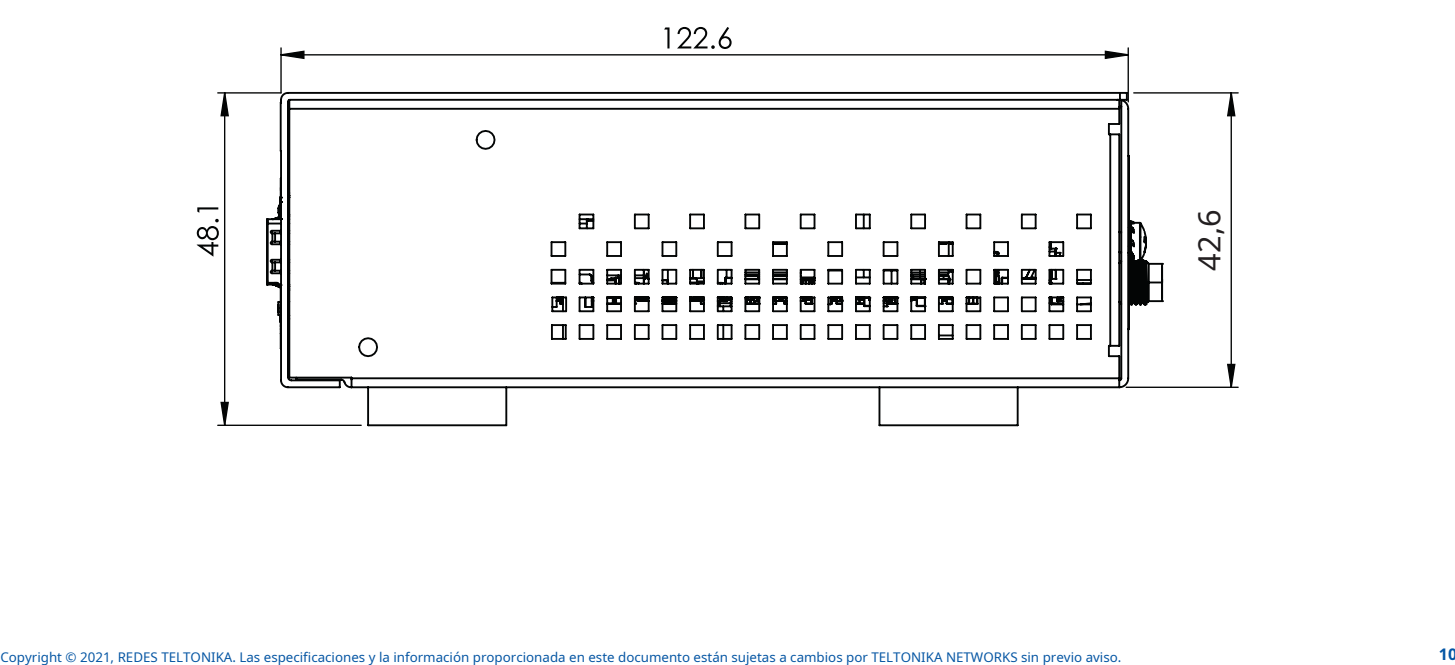

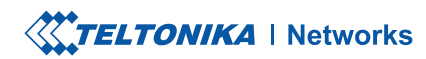

#### **VISTA FRONTAL**

La siguiente figura muestra las medidas de RUTXR1 y sus componentes como se ve desde el lado del panel frontal:

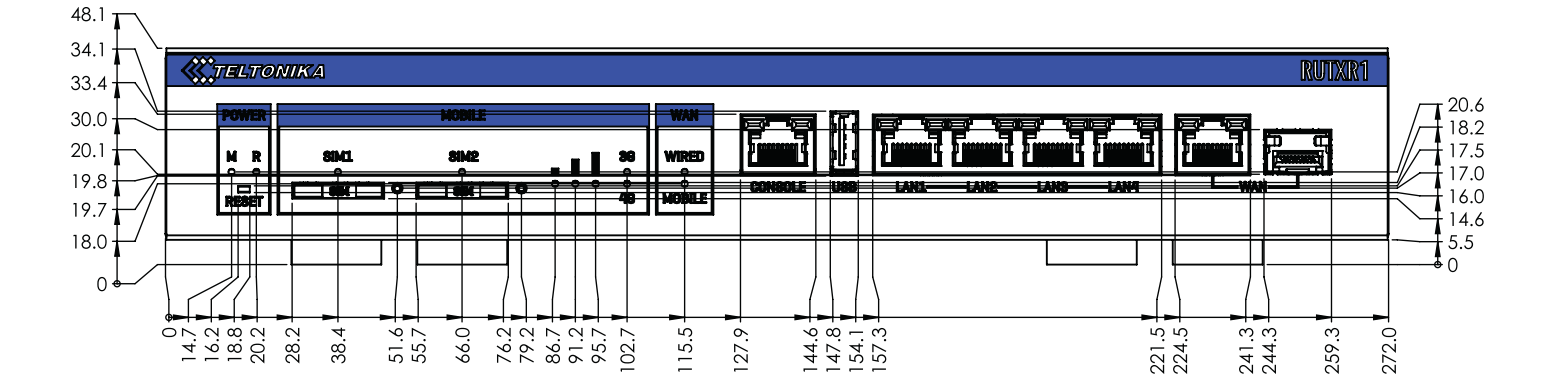

#### **VISTA TRASERA**

La siguiente figura muestra las medidas de RUTXR1 y sus componentes como se ve desde el lado del panel posterior:

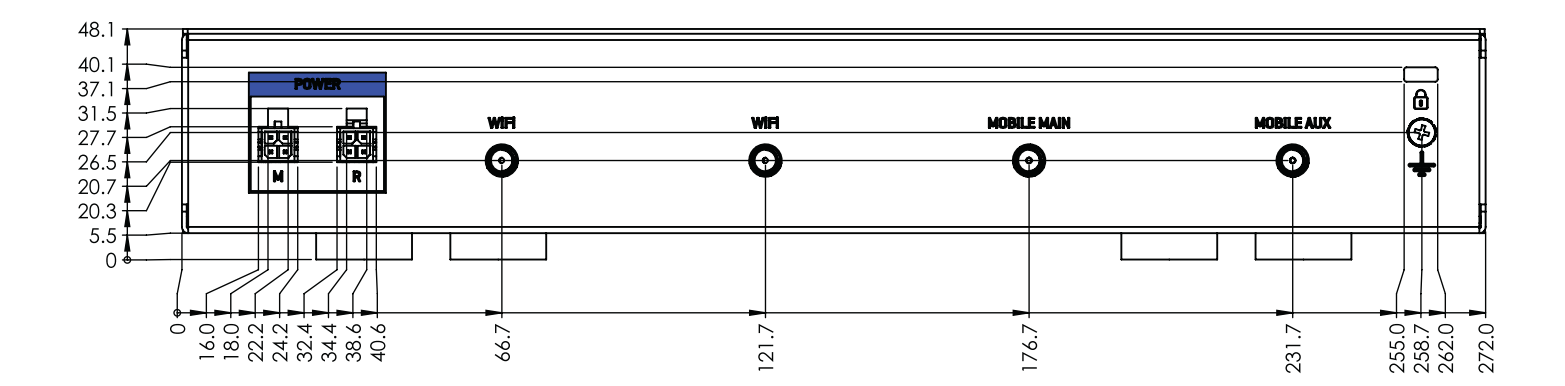

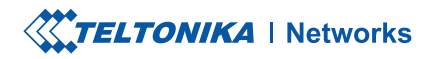

# **REQUISITOS DE ESPACIO DE MONTAJE**

La siguiente figura muestra una aproximación de las dimensiones del dispositivo cuando se conectan cables y antenas:

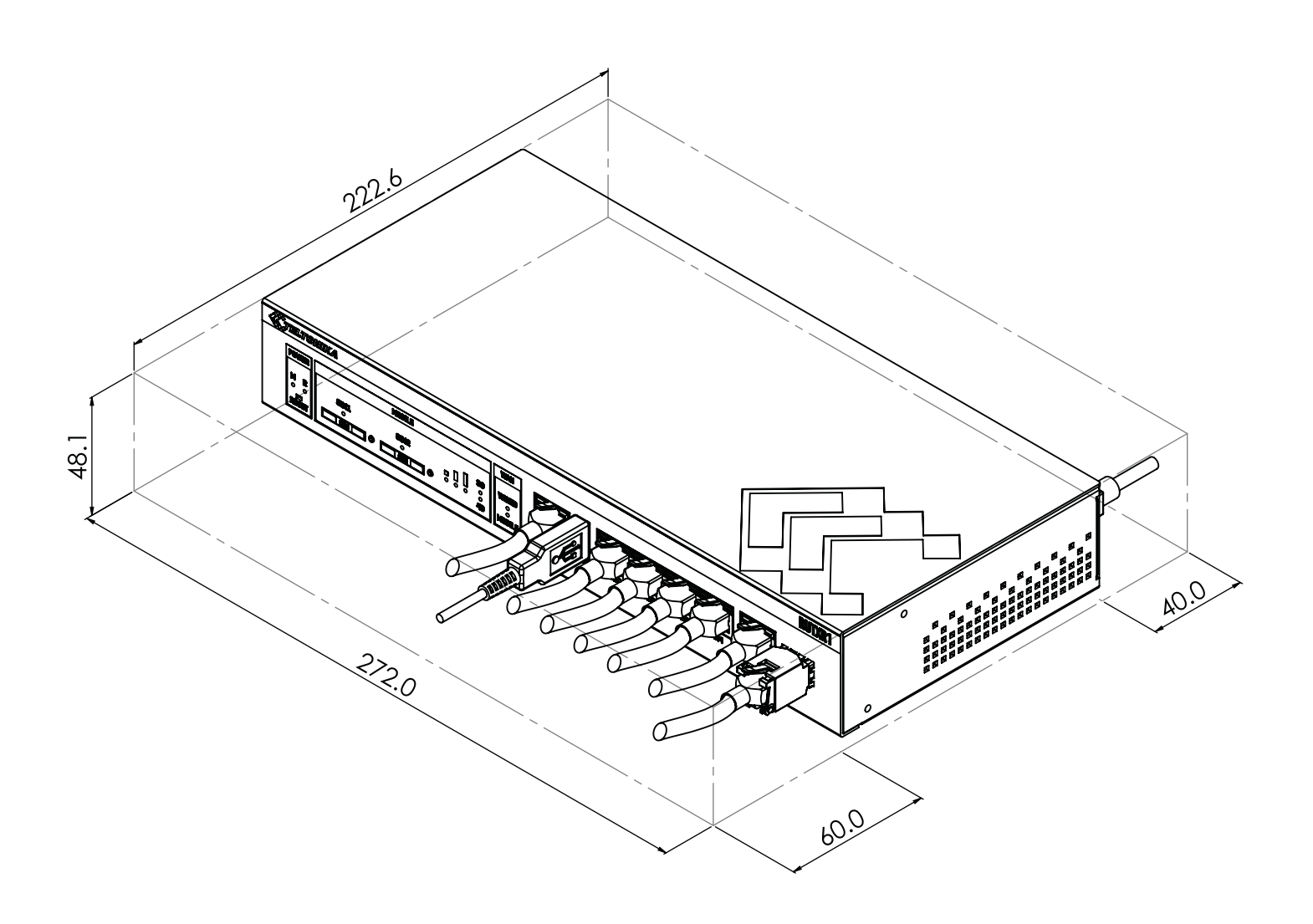

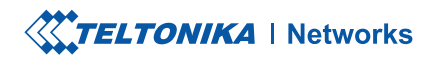

#### **MONTAJE EN RACK**

El siguiente esquema muestra las medidas de protuberancia de un kit de montaje en bastidor adjunto:

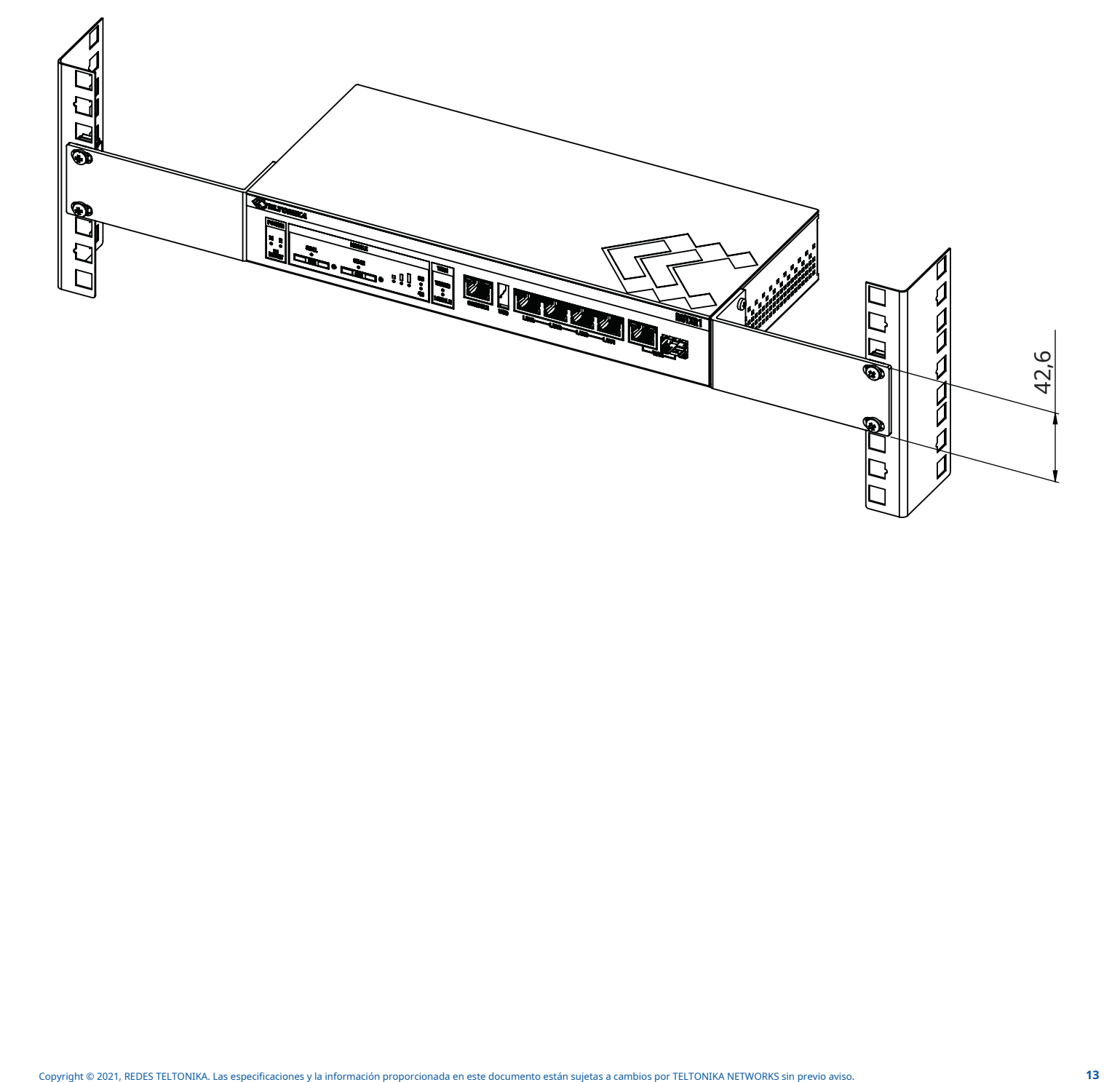